## eライブラリへのログイン方法

## ①デスクトップ画面の「えんぴつアイコン」をクリックする。

## 【↓タブレット型をかりている方】

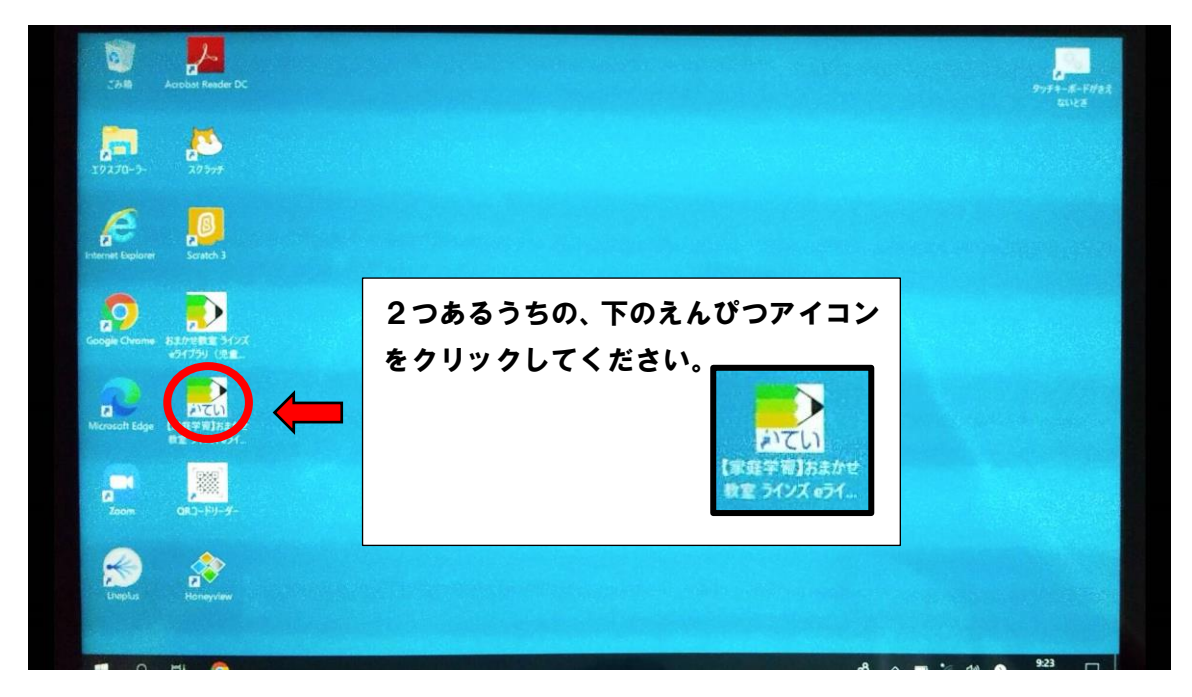

【↓ノートパソコン型をかりている方】

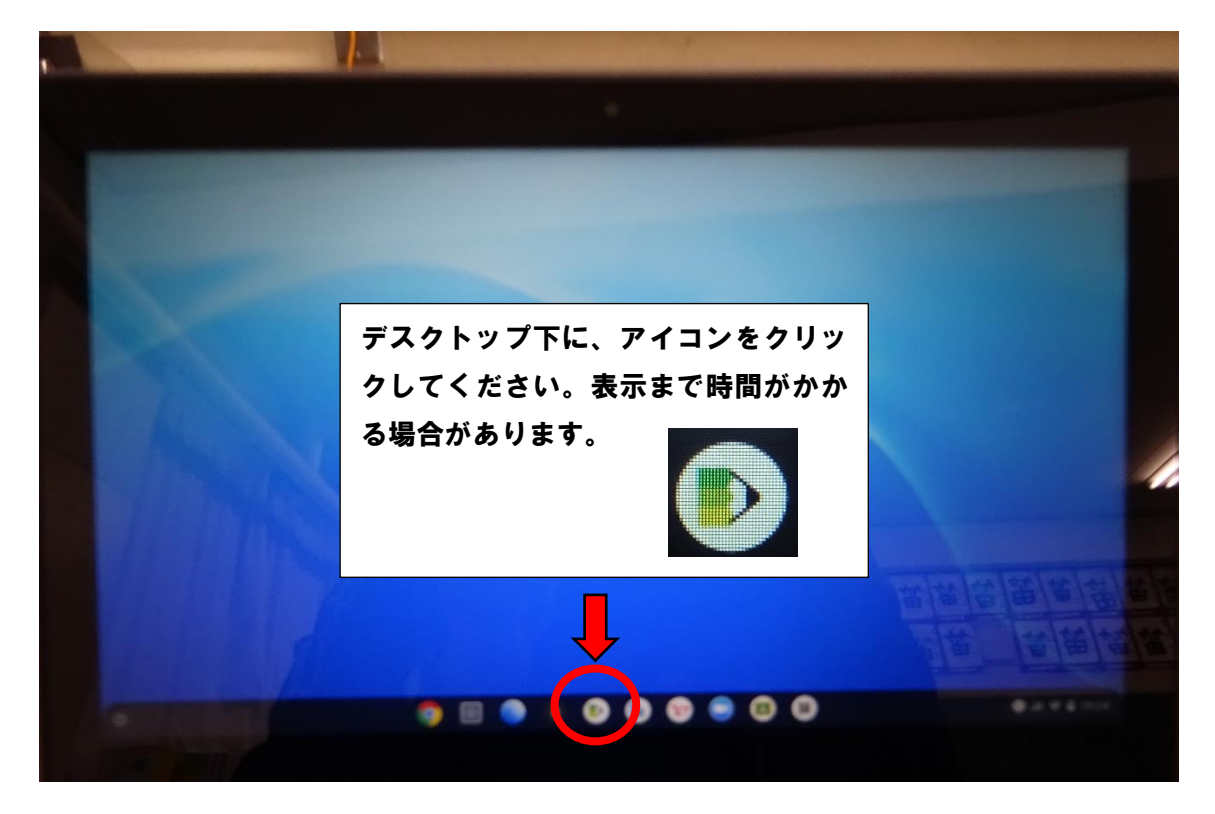

## ②トップページで ID とパスワードを入力してログイン

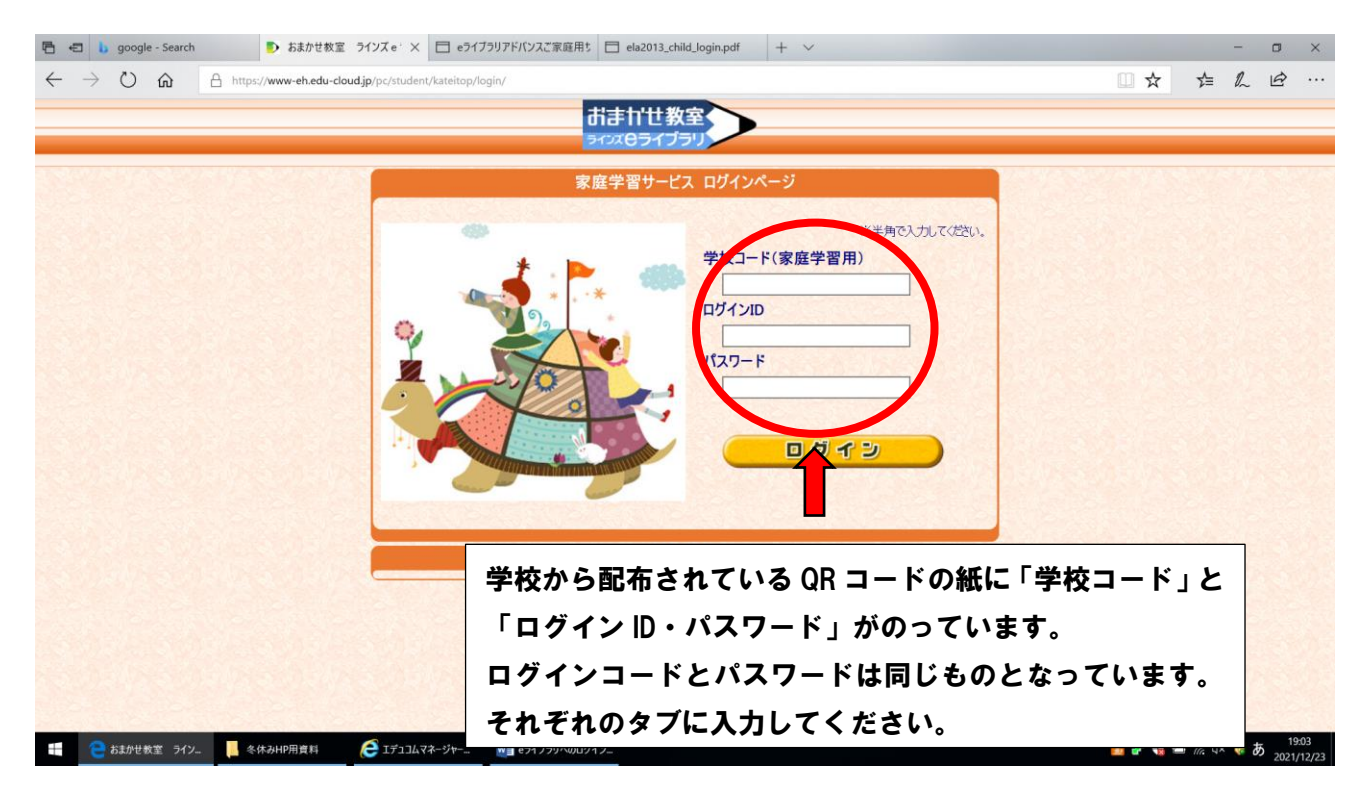